# **User Manual**

Version 1.3 March 2017

# **EVO-PC4**Retail Box

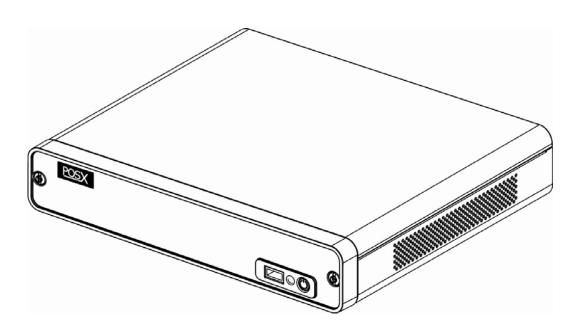

Copyright 2017
All Rights Reserved
Manual Version 1.3

The information contained in this document is subject to change without notice.

We make no warranty of any kind with regard to this material, including, but not limited to, the implied warranties of merchantability and fitness for a particular purpose. We shall not be liable for errors contained herein or for incidental or consequential damages in connection with the furnishing, performance, or use of this material.

This document contains proprietary information that is protected by copyright. All rights are reserved. No part of this document may be photocopied, reproduced or translated to another language without the prior written consent of the manufacturer.

## **TRADEMARK**

Intel®, Pentium® and MMX are registered trademarks of Intel® Corporation. Microsoft® and Windows® are registered trademarks of Microsoft Corporation.

Other trademarks mentioned herein are the property of their respective owners.

# **Safety**

#### IMPORTANT SAFETY INSTRUCTIONS

- To disconnect the machine from the electrical Power Supply, turn
  off the power switch and remove the power cord plug from the wall
  socket. The wall socket must be easily accessible and in close
  proximity to the machine.
- 2. Read these instructions carefully. Save these instructions for future reference.
- 3. Follow all warnings and instructions marked on the product.
- 4. Do not use this product near water.
- 5. Do not place this product on an unstable cart, stand, or table. The product may fall, causing serious damage to the product.
- 6. Slots and openings in the cabinet and the back or bottom are provided for ventilation; to ensure reliable operation of the product and to protect it from overheating. These openings must not be blocked or covered. The openings should never be blocked by placing the product on a bed, sofa, rug, or other similar surface. This product should never be placed near or over a radiator or heat register, or in a built-in installation unless proper ventilation is provided.
- 7. This product should be operated from the type of power indicated on the marking label. If you are not sure of the type of power available, consult your dealer or local power company.
- Do not allow anything to rest on the power cord. Do not locate this product where persons will walk on the cord.
- Never push objects of any kind into this product through cabinet slots as they may touch dangerous voltage points or short out parts that could result in a fire or electric shock. Never spill liquid of any kind on the product.

#### **CE MARK**

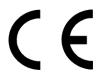

This device complies with the requirements of the EEC directive 2014/30/EU with regard to "Electromagnetic compatibility" and 2014/35/EU "Low Voltage Directive"

#### **FCC**

This device complies with part 15 of the FCC rules. Operation is subject to the following two conditions:

- (1) This device may not cause harmful interference.
- (2) This device must accept any interference received, including interference that may cause undesired operation

#### **CAUTION ON LITHIUM BATTERIES**

There is a danger of explosion if the battery is replaced incorrectly. Replace only with the same or equivalent type recommended by the manufacturer. Discard used batteries according to the manufacturer's instructions.

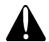

#### **Battery Caution**

Risk of explosion if battery is replaced by an incorrectly type. Dispose of used battery according to the local disposal instructions.

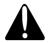

#### **Safety Caution**

Note: To comply with IEC60950-1 Clause 2.5 (limited power sources, L.P.S) related legislation, peripherals shall be 4.7.3.2 "Materials for fire enclosure" compliant.

#### 4.7.3.2 Materials for fire enclosures

For MOVABLE EQUIPMENT having a total mass not exceeding 18kg.the material of a FIRE ENCLOSURE, in the thinnest significant wall thickness used, shall be of V-1 CLASS MATERIAL or shall pass the test of Clause A.2.

For MOVABLE EQUIPMENT having a total mass exceeding 18kg and for all STATIONARY EQUIPMENT, the material of a FIRE ENCLOSURE, in the thinnest significant wall thickness used, shall be of 5VB CLASS MATERIAL or shall pass the test of Clause A.1

#### LEGISLATION AND WEEE SYMBOL

2012/19/EU Waste Electrical and Electronic Equipment Directive on the treatment, collection, recycling and disposal of electric and electronic devices and their components.

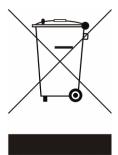

The crossed dustbin symbol on the device means that it should not be disposed of with other household wastes at the end of its working life. Instead, the device should be taken to the waste collection centers for activation of the treatment, collection, recycling and disposal procedure.

To prevent possible harm to the environment or human health from uncontrolled waste disposal, please separate this from other types of wastes and recycle it responsibly to promote the sustainable reuse of material resources.

Household users should contact either the retailer where they purchased this product, or their local government office, for details of where and how they can take this item for environmentally safe recycling.

Business users should contact their supplier and check the terms and conditions of the purchase contract.

This product should not be mixed with other commercial wastes for disposal.

# **Revision History**

Changes to the original user manual are listed below:

| Revision | Date           | Description                                                 |  |  |
|----------|----------------|-------------------------------------------------------------|--|--|
| V 1.0    | November, 2011 | Initial release                                             |  |  |
| V 1.1    | April, 2012    | EVO-PC4-Pro Added                                           |  |  |
| V1.2     | May, 2013      | <ul><li>EVO-PC4-B removed</li><li>EVO-PC4-D Added</li></ul> |  |  |
| V1.3     | April, 2017    | EVO-PC4-F Added                                             |  |  |

# **Table of Contents**

| 1 Item Che  | cklist                           | 3  |
|-------------|----------------------------------|----|
| 1-1         | Standard Items                   | 3  |
| 1-2         | Optional Items                   |    |
| 2 System V  | ew                               | 5  |
| 2-1         | Front View                       | 5  |
| 2-2         | Side View                        | 6  |
| 2-3         | I/O View                         |    |
| 3 System A  | ssembly & Disassembly 1          | 0  |
| 3-1         | Remove the Top Cover1            | .0 |
| 3-2         | Replace the HD1                  |    |
| 3-3         | Remove the RAM Module1           | 2  |
| 4 Periphera | I Installation 1                 | 3  |
| 4-1         | Wall Mounting Kits Installation1 |    |
| 5 Specifica | tion <b>1</b>                    | 4  |
| 6 Configura | tion2                            | 0  |
| 6-1         | C56 Motherboard2                 | 0  |
| 6-2         | C65 Motherboard2                 | 4  |
| 6-3         | D36 Motherboard2                 | 6  |

This page is intentionally left blank

# 1 Item Checklist

Take the unit out of the carton. Remove the unit from the carton by holding it by the foam inserts. The following contents should be found in the carton:

# 1-1 Standard Items

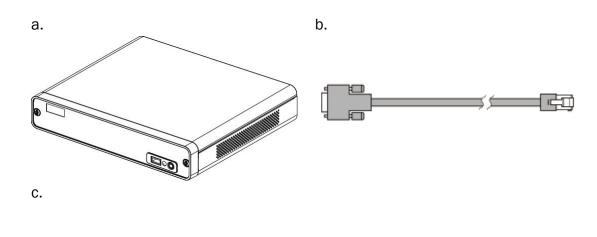

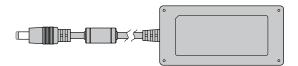

- a. System
- b. COM cable (x1)
- c. Power adapter

# **1-2 Optional Items**

a.

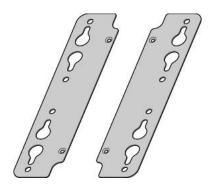

a. Wall Mount Kits (x2)

# 2 System View

# **2-1** Front View

EVO-PC4-D/F

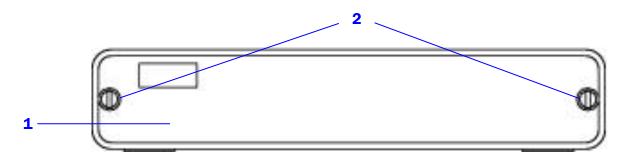

| Number | Description   |  |
|--------|---------------|--|
| 1      | Front cover   |  |
| 2      | Slotted screw |  |

#### EVO-PC4-Pro

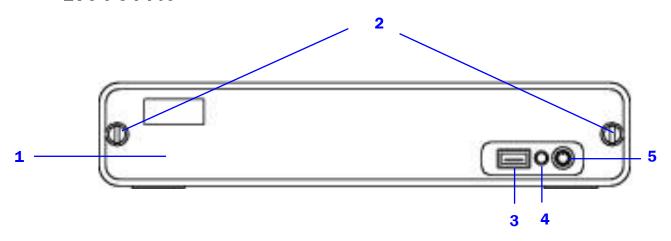

| Number | Description           |  |
|--------|-----------------------|--|
| 1      | Front cover           |  |
| 2      | Slotted screw         |  |
| 3      | USB                   |  |
| 4      | Indicator LED (Green) |  |
| 5      | Power button          |  |

# 2-2 Side View

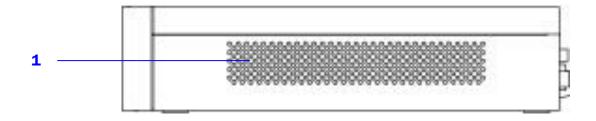

| Number | Description      |  |
|--------|------------------|--|
| 1      | Ventilation hole |  |

# 2-3 I/O View

#### EVO-PC4-Pro

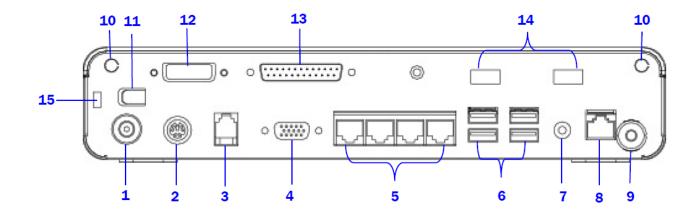

| Number | Description                 |  |
|--------|-----------------------------|--|
| 1      | DC IN 19V                   |  |
| 2      | PS/2                        |  |
| 3      | Cash drawer port            |  |
| 4      | VGA                         |  |
| 5      | COM1~4 (from left to right) |  |
| 6      | USB x 4                     |  |
| 7      | Line-out                    |  |
| 8      | LAN                         |  |
| 9      | Power button                |  |
| 10     | Antenna hole                |  |
| 11     | Cable clamp                 |  |
| 12     | DVI-D                       |  |
| 13     | Parallel                    |  |
| 14     | USB x 2                     |  |
| 15     | Kensington lock             |  |

Note: The maximum current that can be drawn from each COM port is 500 mA.

## **EVO-PC4U-Pro (with power USB)**

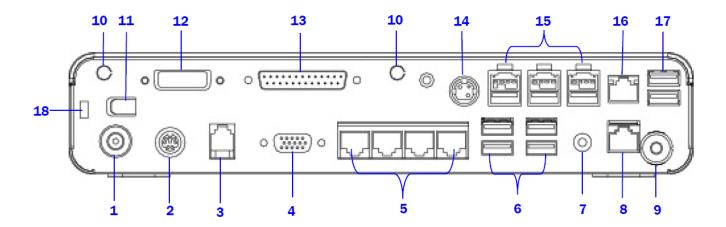

| Number | Description                 |  |
|--------|-----------------------------|--|
| 1      | DC IN 19V                   |  |
| 2      | PS/2                        |  |
| 3      | Cash drawer port            |  |
| 4      | VGA                         |  |
| 5      | COM1~4 (from left to right) |  |
| 6      | USB x 4                     |  |
| 7      | Line-out                    |  |
| 8      | LAN                         |  |
| 9      | Power button                |  |
| 10     | Antenna hole                |  |
| 11     | Cable clamp                 |  |
| 12     | DVI-D                       |  |
| 13     | Parallel                    |  |
| 14     | DC OUT 24V                  |  |
| 15     | Power USB x 3               |  |
| 16     | LAN                         |  |
| 17     | USB x 2                     |  |
| 18     | Kensington lock             |  |

Note: The maximum current that can be drawn from each COM port is 500 mA.

## EVO-PC4-F

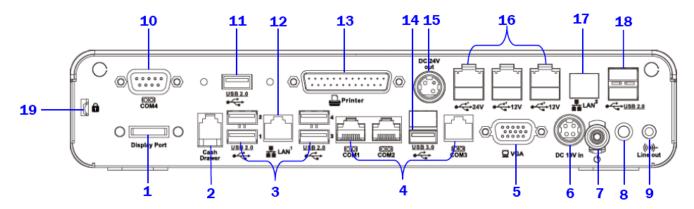

| Number | Description                 |  |
|--------|-----------------------------|--|
| 1      | Display port                |  |
| 2      | Cash drawer port            |  |
| 3      | USB 2.0 x 4                 |  |
| 4      | COM1~3 (from left to right) |  |
| 5      | VGA                         |  |
| 6      | DC IN 19V                   |  |
| 7      | Power button                |  |
| 8      | Indicator LED (Green)       |  |
| 9      | Line-out                    |  |
| 10     | COM4                        |  |
| 11     | USB 2.0 x 1                 |  |
| 12     | LAN                         |  |
| 13     | Parallel                    |  |
| 14     | USB 3.0 x 1                 |  |
| 15     | DC OUT 24V (Optional)       |  |
| 16     | Power USB x 3 (Optional)    |  |
| 17     | LAN                         |  |
| 18     | USB2.0 x 2 (Optional)       |  |
| 19     | Kensington lock             |  |

Note: The maximum current that can be drawn from each COM port is 500 mA.

# **3** System Assembly & Disassembly

# 3-1 Remove the Top Cover

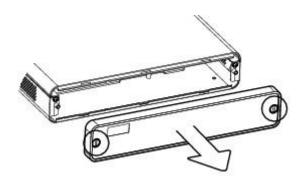

1. Remove the screws (x2) to release the front cover.

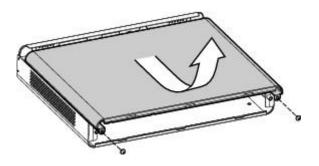

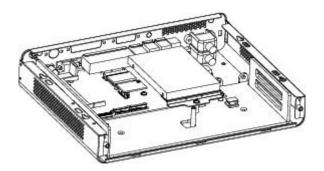

- 2. Remove the screws (x2).
- 3. Slide the top cover outwards.

# 3-2 Replace the HD

#### EVO-PC4D/F

To replace the HD, please remove the top cover as described in Chapter 3-1

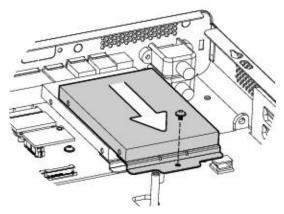

- 1. Remove the screw (x1).
- 2. Pull the HD away from the system.

#### **EVO-PC4-Pro**

To replace the HD, please remove the top cover as described in Chapter 3-1

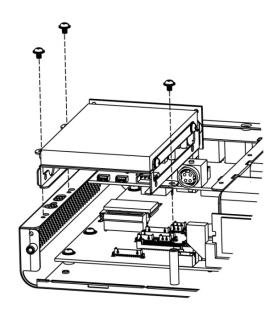

 Remove the screws (x3) to separate the HD module from the system.

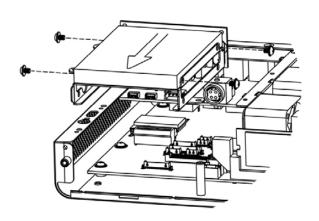

2. Remove the screws (4) and replace the HD.

#### 3-3 Remove the RAM Module

#### EVO-PC4-D/F

To replace the RAM, please remove the top cover as described in Chapter 3-1

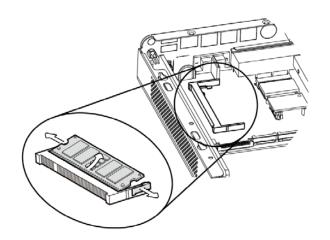

 Flip the ejector clips outwards to remove the memory module from the memory slot.

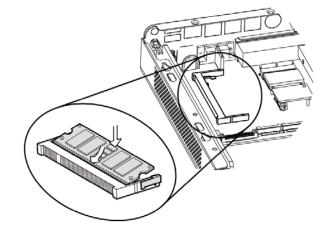

2. To install a RAM module, slide the memory module into the memory slot and press down until the ejector clips snap in to place.

#### **EVO-PC4-Pro**

To replace the RAM, please remove the top cover as described in Chapter 3-1

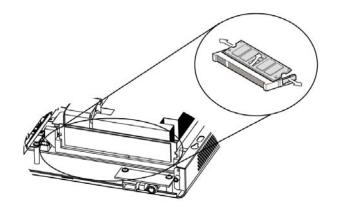

 Flip the ejector clips outwards to remove the memory module from the memory slot.

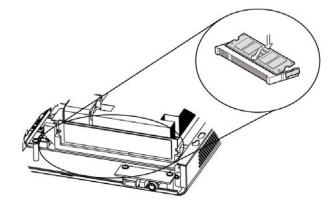

2. To install a RAM module, slide the memory module into the memory slot and press down until the ejector clips snap in to place.

# 4 Peripheral Installation

# 4-1 Wall Mounting Kits Installation

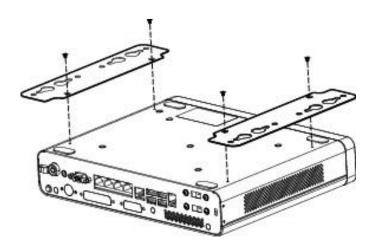

1. Turn over the system and fasten the screws (x4) as shown in the picture.

# Specification

#### EVO-PC4-D

| Model Name            | EVO-PC4-D                                                                        |  |  |
|-----------------------|----------------------------------------------------------------------------------|--|--|
| Motherboard           | C56                                                                              |  |  |
| CPU                   | Intel CedarView D2550 processor 1.86GHz 1MB Cache, 32nm, 4 threads, 10W          |  |  |
| Chipset               | Intel® NM10                                                                      |  |  |
| System Memory         | DDR3, S0-DIMM x1, 2 or 4 GB, 1067MHz                                             |  |  |
| Graphic Memory        | DX9, Graphic core speed at 640MHz                                                |  |  |
| Storage               |                                                                                  |  |  |
| HDD                   | 1 x slim HDD holder support SATA HDD                                             |  |  |
| Flash Memory          | SSD (without HDD, option)                                                        |  |  |
| External I/O Ports    |                                                                                  |  |  |
| USB 2.0               | 6                                                                                |  |  |
|                       | 4 x RJ-45 COM connectors                                                         |  |  |
| Serial / COM          | ( COM1 & COM2 standard RS-232 W/O power; COM3/COM4 power enable/disable by       |  |  |
|                       | BIOS, default BIOS setting w/o power; jumper setting COM3 at +5V & COM4 at +12V) |  |  |
| Line Out              | 1                                                                                |  |  |
| Parallel              | 1                                                                                |  |  |
| GigaLAN               | 1                                                                                |  |  |
| (10/100/1000)         | 1                                                                                |  |  |
| DC Jack               | 1                                                                                |  |  |
| VGA                   | 1                                                                                |  |  |
| DVI-D                 | N/A                                                                              |  |  |
| Cash Drawer           | RJ-11 x 1 (12V/24V)                                                              |  |  |
| PS/2                  | 1                                                                                |  |  |
| Kensington Lock       | 1                                                                                |  |  |
| Power                 |                                                                                  |  |  |
| Power                 | External 19V/65W                                                                 |  |  |
| Control / Indicator   |                                                                                  |  |  |
| Power Button          | 1                                                                                |  |  |
| Indicator LED (Green) | 1                                                                                |  |  |
| Expansion             |                                                                                  |  |  |
| Power USB Module      | N/A                                                                              |  |  |

| Model Name            | EVO-PC4-D                                                                 |  |
|-----------------------|---------------------------------------------------------------------------|--|
| Motherboard           | C56                                                                       |  |
| Wireless LAN          | half-size miniCARD type (PCI-E), 802.11 b/g/n wireless LAN card & antenna |  |
| Wall Mount Kit        | 1                                                                         |  |
| Environment           |                                                                           |  |
| EMC & Safety          | FCC Class A, CE, LVD                                                      |  |
| Operating Temperature | 0°C~ 35 °C (32°F ~ 95 °F)                                                 |  |
| Storage Temperature   | -20 °C ~ 60 °C (-4 °F ~ 140 °F)                                           |  |
| Humidity              | 20% ~ 85% RH non condensing                                               |  |
| Dimension (W x D x H) | 270 X 220 x 50mm                                                          |  |
| Weight (N.W./G.W.)    | 1.9Kg / 2.9kg                                                             |  |
| OS Support            | Windows® XP Professional, POSReady 2009, Windows XP Embedded, Windows XP  |  |
|                       | Professional for Embedded, Windows 7, Linux, POSReady7                    |  |

#### EVO-PC4-Pro

| Model Name             | EVO-PC4-Pro                                                                                                    |                                                                                                    |  |  |
|------------------------|----------------------------------------------------------------------------------------------------|----------------------------------------------------------------------------------------------------|--|--|
| Motherboard            | C65M C65H                                                                                                    |                                                                                                    |  |  |
| CPU                    | Intel Sandy Bridge CPU, LGA 1155-pin, 32nm<br>Pentium G620T 2.2G, L2 3M, 35W                                                                                                    | Intel Sandy Bridge CPU, LGA 1155-pin, 32nm<br>i5-2390T 2.7G, L2 6M, TDP 35W,<br>i3-2120 3.3G, L2 3M, TDP 65W,<br>Pentium G850 2.9G, L2 3M, 65W<br>G620 2.6G, L2 3M, 65W |  |  |
| Chipset                | Intel® PCH Cougar Point<br>H61 (SATA Generation 2.0/ No RAID)                                                                                                    | Intel® PCH Cougar Point<br>Q67 (SATA Generation 3.0/ RAID 0/1)                                                                                                    |  |  |
| System Memory          | DDR3, Long-DIMM x1,                                                                                                    | 2 or 4 GB, 1066/1333MHz                                                                                                    |  |  |
| Graphic Memory         | Intel HD Graphics, Integrated in CPU, frequ                                                                                                    | uency 850MHz, (dynamic frequency up to 1.1G)                                                                                                    |  |  |
| Storage                |                                                                                                    |                                                                                                    |  |  |
| HDD                    | 1 x slim HDD holder support SATA HDD                                                                                                    | 2 x slim HDD holder support SATA HDD                                                                                                    |  |  |
| Flash Memory           | SSD (without HDD, option)                                                                                                    |                                                                                                    |  |  |
| External I/O Ports     |                                                                                                    |                                                                                                    |  |  |
| USB 2.0                | 7                                                                                                    |                                                                                                    |  |  |
| Serial / COM           | 4 x RJ-45 COM connectors  ( COM1 & COM2 standard RS-232 W/O power; COM3/COM4 power enable/disable by BIOS, default BIOS setting w/o power; jumper setting COM3 at +5V & COM4 at +12V) |                                                                                                    |  |  |
| Line out               |                                                                                                    | 1                                                                                                    |  |  |
| Parallel               | 1 (option)                                                                                                    | 1                                                                                                    |  |  |
| GigaLAN (10 /100/1000) | 1                                                                                                    |                                                                                                    |  |  |
| DC Jack                |                                                                                                    | 1                                                                                                    |  |  |
| VGA                    |                                                                                                    | 1                                                                                                    |  |  |
| DVI-D                  | 1 (option)                                                                                                    | 1                                                                                                    |  |  |
| Cash Drawer Port       | RJ-11 x 1 (12V/24V)                                                                                                    |                                                                                                    |  |  |
| PS/2                   |                                                                                                    | 1                                                                                                    |  |  |
| Kensington Lock        | 1                                                                                                    |                                                                                                    |  |  |
| Power                  |                                                                                                    |                                                                                                    |  |  |
| Power                  | External 19V/120W power adapter                                                                                                    |                                                                                                    |  |  |
| Control / Indicator    |                                                                                                    |                                                                                                    |  |  |
| Power Button           | 1                                                                                                    |                                                                                                    |  |  |
| Indicator LED (Green)  | 1                                                                                                    |                                                                                                    |  |  |
| Expansion              |                                                                                                    |                                                                                                    |  |  |

| Model Name            | EVO-PC4 -PRO                                                                          |                                            |                                         |  |
|-----------------------|---------------------------------------------------------------------------------------|--------------------------------------------|-----------------------------------------|--|
| Motherboard           | C65M                                                                                  | С65Н                                       |                                         |  |
| Power USB module      | N/A                                                                                   | 5 USB ports (24Vx1 / 12Vx2 /normal 5Vx2) & |                                         |  |
| Power OSB module      |                                                                                       | 24V DC jack out / 2nd LAN connector        |                                         |  |
|                       | half-size miniCARD type (PCI-E), 802.11 b/g/n                                         | wireless                                   | half-size miniCARD type (PCI-E), 802.11 |  |
| Wireless LAN          | LAN card & antenna                                                                    | WIICICSS                                   | b/g/n wireless LAN card & antenna       |  |
|                       | LAN CAID & AIREIIIA                                                                   |                                            | (Choose either wireless or 2nd LAN)     |  |
| Wall Mount Kit        | 1                                                                                     |                                            |                                         |  |
| Environment           |                                                                                       |                                            |                                         |  |
| EMC & Safety          | FCC Class A, CE, LVD                                                                  |                                            |                                         |  |
| Operating Temperature | 0°C~ 35 °C (32°F ~ 95 °F)                                                             |                                            |                                         |  |
| Storage Temperature   | -20 °C ~ 60 °C (-4 °F ~ 140 °F)                                                       |                                            |                                         |  |
| Operating Humidity    | 20% ~ 85% RH non condensing                                                           |                                            |                                         |  |
| Storage Humidity      | 20% ~ 85% RH non condensing                                                           |                                            |                                         |  |
| Dimension (W x D x H) | 270 X 220 x 50mm                                                                      |                                            |                                         |  |
| Weight (N.W./G.W.)    | 2.6Kg / 3.6Kg                                                                         |                                            |                                         |  |
| OS Support            | Windows® XP Professional, POSReady 2009, Windows XP Embedded, Windows XP Professional |                                            |                                         |  |
| OS Support            | for Embedded, Windows 7, Linux, POSReady7                                             |                                            |                                         |  |

#### EVO-PC4-F

| Model Name            | EVO-PC4-F                                                                |
|-----------------------|--------------------------------------------------------------------------|
| Motherboard           | D36                                                                      |
| CPU                   | Intel Bay Trail CPU Celeron J1900 2.41GHz, L2 2M (10W)                   |
| Chipset               | CPU Integrated                                                           |
| System Memory         | 1 x DDR3L S0-DIMM, FSB 1066/1333Hz, 2GB - 8GB                            |
| Graphic Memory        | Intel HD graphic DX11 and OCL1.1                                         |
| Storage               |                                                                          |
| HDD                   | 1 x slim HDD holder support SATA HDD                                     |
| Flash Memory          | SSD (without HDD, option)                                                |
| External I/O Ports    |                                                                          |
| USB                   | 5 X 2.0 / 1 X 3.0                                                        |
|                       | 4 x RJ-45 COM connectors                                                 |
| Serial / COM          | (COM1 & COM2 OV/5V, COM3 OV/12V, power enabled by BIOS; 1 x DB-9/M, COM4 |
|                       | W/O power)                                                               |
| Line Out              | 1                                                                        |
| Parallel              | 1                                                                        |
| GigaLAN               | 1                                                                        |
| (10/100/1000)         | <u> </u>                                                                 |
| DC Jack               | 1                                                                        |
| VGA                   | 1                                                                        |
| DisplayPort           | N/A                                                                      |
| Cash Drawer           | RJ-11 x 1 (12V/24V)                                                      |
| PS/2                  | N/A                                                                      |
| Kensington Lock       | 1                                                                        |
| Power                 |                                                                          |
| Power                 | External 19V/65W                                                         |
| Control / Indicator   |                                                                          |
| Power Button          | 1                                                                        |
| Indicator LED (Green) | 1                                                                        |
| Expansion             |                                                                          |
| Power USB Module      | N/A                                                                      |

| Model Name            | EVO-PC4-F                                                                |
|-----------------------|--------------------------------------------------------------------------|
| Motherboard           | D36                                                                      |
| Wireless LAN          | N/A                                                                      |
| Wall Mount Kit        | 1 (Optional)                                                             |
| Environment           |                                                                          |
| EMC & Safety          | FCC Class A, CE, LVD                                                     |
| Operating Temperature | 0°C~ 35 °C (32°F ~ 95 °F)                                                |
| Storage Temperature   | -20 °C ~ 60 °C (-4 °F ~ 140 °F)                                          |
| Humidity              | 20% ~ 85% RH non condensing                                              |
| Dimension (W x D x H) | 270 X 220 x 50mm                                                         |
| Weight (N.W./G.W.)    | 1.9Kg / 2.9kg                                                            |
| OS Support            | Windows 7, Windows Embedded POS Ready 7, Windows Embedded 8.1 Industrial |
|                       | Pro Retail, Windows Embedded 8.1 Pro, Windows 10, IOT, Linux             |

# **6** Configuration

## 6-1 C56 Motherboard

# 6-1-1 Motherboard Layout

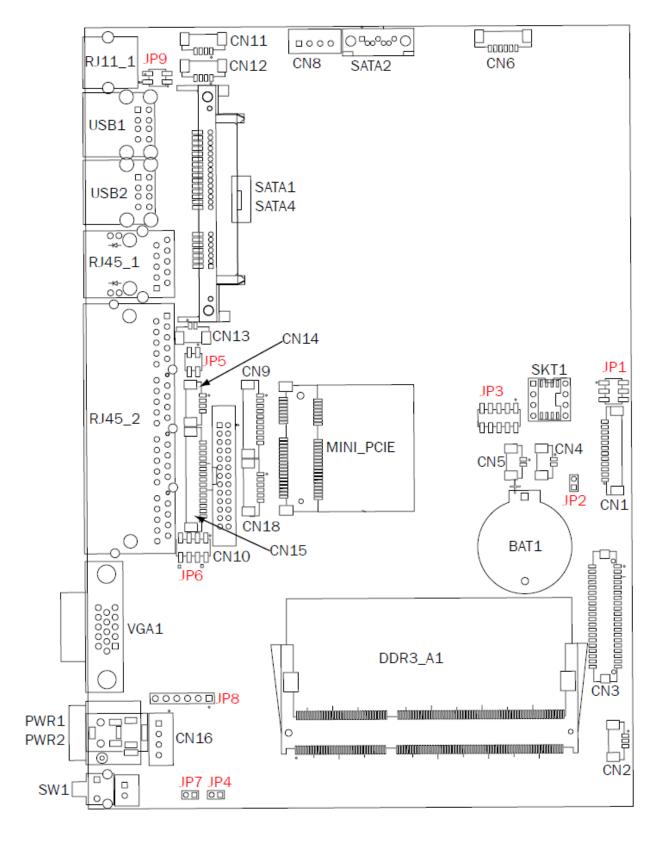

Version: C56 v0.9

# 6-1-2 Connectors & Functions

| Connector | Function                  |
|-----------|---------------------------|
| CN4       | Power LED CONN            |
| CN6       | Speaker & MIC CONN        |
| CN8       | HDD Power CONN            |
| CN10      | Printer Port CONN         |
| CN11/12   | USB CONN                  |
| CN14      | PS2 Keyboard CONN         |
| CN17      | Power Button CONN         |
| CN18      | TO Front I/O Board        |
| PWR1/2    | DC-JACK                   |
| RJ11_1    | Cash Drawer Port          |
| RJ45_1    | LAN Port                  |
| RJ45_2    | COM1~4 Port               |
| DDR3_A1   | DDR3 SO-DIMM              |
| SATA1     | SATA CONN                 |
| SATA2     | 7+15 Pin SATA CONN        |
| USB1      | USB Port                  |
| USB2      | USB Port                  |
| VGA1      | VGA Port                  |
| SW1       | Power Button              |
| JP5       | COM2 Power Setting        |
| JP6       | COM3/COM4 Power Setting   |
| JP9       | CASH DRAWER Power Setting |

## 6-1-3 Jumper Settings

#### **Cash Drawer Power Setting**

| Function     | <b>JP9</b> (1-2) (3-4) |
|--------------|------------------------|
| <b>▲</b> 19V | 1 3                    |
| 12V          | 1 3                    |

#### COM2/COM3/COM4 Power Setting

COM2, COM3 and COM4 can be set to provide power to your serial device. The voltage can be set to +5V or +12V by setting jumper JP9 on the motherboard. When enabled, the power is available on pin 10 of the RJ45 serial connector. If you use the serial RJ45 to DB9 adapter cable, the power is on pin 9 of the DB9 connector. By default, the power option is **disabled** in the BIOS.

# Enable COM2/ COM3/COM4 power in BIOS

- Power on the system, and press the <DEL> key when the system is booting up to enter the BIOS Setup utility.
- 2. Select the Advanced tab.
- Select VGA/COM Power and LCD
   Brightness Configuration Ports
   and press <Enter> to go to display
   the available options.
- To enable the power, select COM2, COM3 or COM4 Power setting and press <Enter>. Select Power and press <Enter>. Save the change by pressing F10.

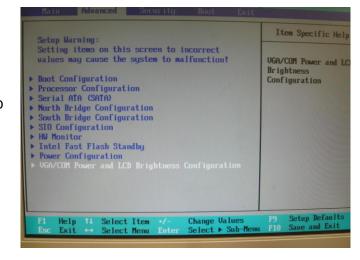

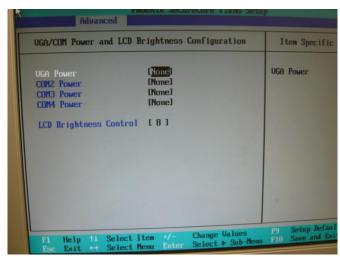

#### **COM2 Power Setting**

| Function  | <b>JP5</b> (1-2) (3-4)                       |
|-----------|----------------------------------------------|
| ▲COM2 +5V | 1 3<br>• • • • • • • • • • • • • • • • • • • |
| COM2 +12V | 1 3                                          |

#### **COM 3 & COM4 Power Setting**

| Function    | <b>JP6</b> (1-2) (3-4) (5-6) (7-8) |
|-------------|------------------------------------|
| ▲COM3 +5V   | 1 3 5 7                            |
| COM3 +12V   | 1 3 5 7                            |
| COM4+ 5V    | 1 3 5 7                            |
| ▲ COM4 +12V | 1 3 5 7                            |

▲ = Manufacturer Default Setting OPEN SHORT

# 6-2 C65 Motherboard

# 6-2-1 Motherboard Layout

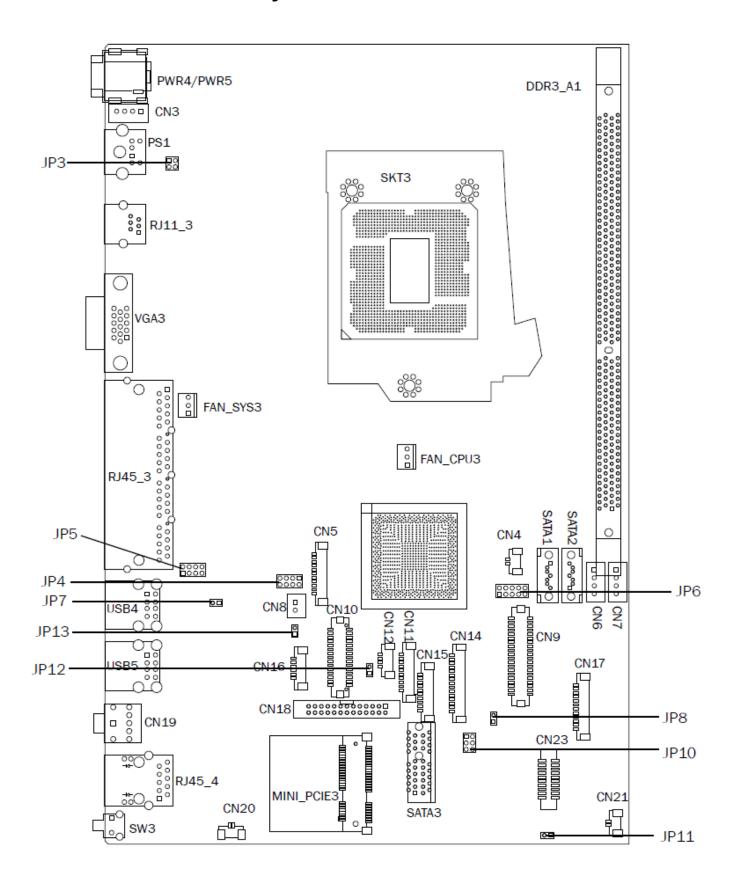

Version: C65 V1.0

# 6-2-2 Connectors & Functions

| Connector | Function                  |
|-----------|---------------------------|
| CN6/CN7   | HDD Power CONN            |
| CN8       | Power Button              |
| CN10      | DVI CONN                  |
| CN11      | To Front I/O Board        |
| CN12      | USB CONN                  |
| CN18      | Printer CONN              |
| CN19      | Line Out                  |
| CN20      | Battery CONN              |
| DDR3_A1   | DDR3 DIMM1                |
| FAN_CPU3  | FAN CONN                  |
| FAN_SYS3  | FAN CONN                  |
| PS1       | PS2 Port                  |
| PWR3/4/5  | DC-JACK                   |
| RJ11_3    | Cash Drawer Port          |
| RJ45_3    | COM1~4 Port               |
| RJ45_4    | LAN Port                  |
| SATA1/2   | SATA CONN                 |
| SATA3     | To SATA Docking Board     |
| SW3       | Power Button              |
| USB4/5    | USB Port                  |
| VGA3      | VGA Port                  |
| JP3       | Cash Drawer Power Setting |
| JP4       | System Indicator          |
| JP5       | COM3/COM4 Power Setting   |
| JP12      | ME Update                 |

### 6-2-3 Jumper Settings

#### **Cash Drawer Power Setting**

| Function | <b>JP3</b> (1-2) (3-4) |
|----------|------------------------|
| ▲19V/24V | 1 3<br><br><br>2 4     |
| 12V      | 1 3<br>                |

#### **System Indicator**

| Function         | <b>JP4</b> (1-2) (3-4) (5-6) (7-8) |
|------------------|------------------------------------|
| <b>▲</b> Disable | 1 3 5 7                            |
| Enable           | 1 3 5 7                            |

▲ = Manufacturer Default Setting

OPEN

SHORT

#### **COM3 & COM4 Power Setting**

COM3 and COM4 can be set to provide power to your serial device.

The voltage can be set to +5V or 12V by setting jumper JP9 on the motherboard. When enabled, the power is available on pin 10 of the RJ45 serial connector. If you use the serial RJ45 to DB9 adapter cable, the power is on pin 9 of the DB9 connector. By default, the power option is **disabled** in the BIOS.

#### Enable COM3/COM4 power in BIOS

- Power on the system, and press the <DEL> key when the system is booting up to enter the BIOS Setup utility.
- 2. Select the Advanced tab
- Select Power Configuration COM/VGA Ports and press <Enter> to display the available options.

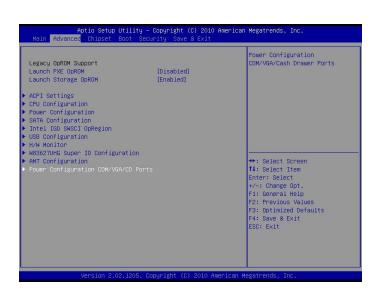

 To enable the power, select COM3 Power Setting or COM4 Power setting and press <Enter>. Select Power and press <Enter>. Save the change by pressing F10.

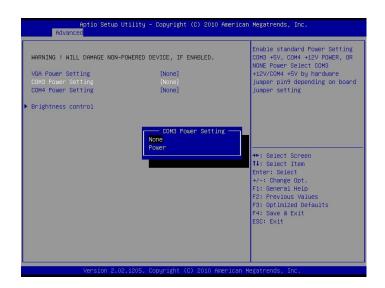

#### **COM3~COM4 Power Setting**

| Function   | <b>JP5</b> (1-2) (3-4) (5-6) (7-8) |
|------------|------------------------------------|
| ▲ COM3 5V  | 1 3 5 7                            |
| COM3 12V   | 1 3 5 7                            |
| COM4 5V    | 1 3 5 7                            |
| ▲ COM4 12V | 1 3 5 7                            |

#### **ME** update

| Function | <b>JP12</b> (1-2) |
|----------|-------------------|
| ▲Lock    | 1 0 2             |
| Un-Lock  | 1 2               |

▲ = Manufacturer Default Setting OPEN SHORT

## 6-3 D36 Motherboard

# 6-3-1 Motherboard Layout

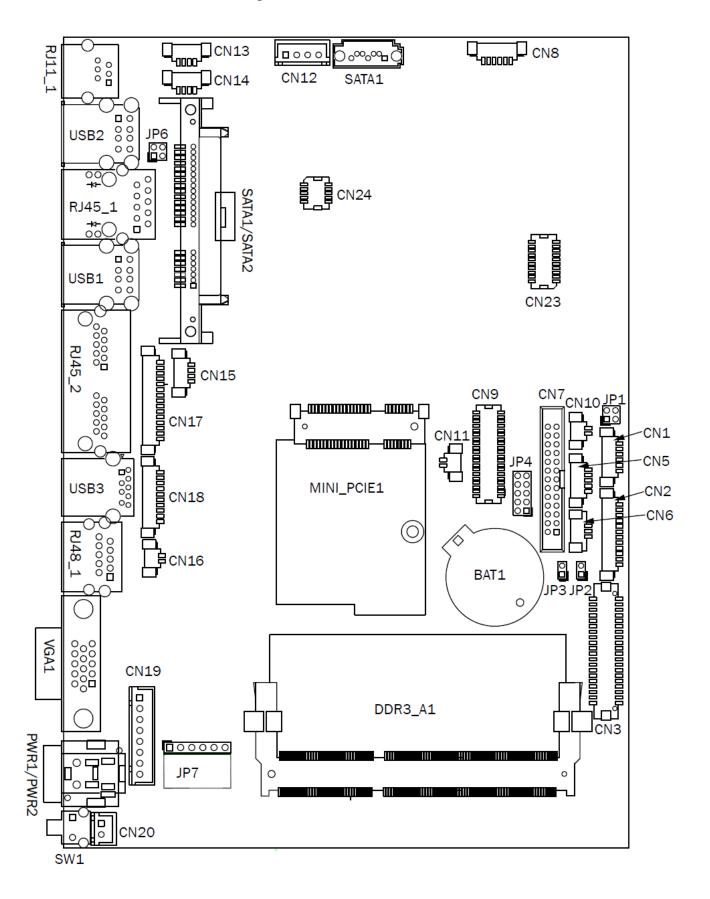

# 6-3-2 Connectors & Functions

| Connector   | Function                  |
|-------------|---------------------------|
| CN1         | Front I/O board           |
| CN2         | Inverter connector        |
| CN3         | LVDS connector            |
| CN6         | System FAN connector      |
| CN7         | LPT port connector        |
| CN8         | Speaker & MIC connector   |
| CN9         | 40pin external connector  |
| CN10        | HDD LED connector         |
| CN11        | Power LED connector       |
| CN12        | SATA power connector      |
| CN13/14     | USB port (internal)       |
| CN15        | PS2 keyboard connector    |
| CN16        | LPT touch                 |
| CN17        | MSR connector             |
| CN18        | COM5 (touch) connector    |
| CN19        | Wide Range                |
| CN20        | Power button (internal)   |
| CN21        | LCM connector             |
| CN22        | POS325 51pin connector    |
| PWR1/PWR2   | DC Jack                   |
| RJ11_1      | Cash drawer connector     |
| RJ45_1      | LAN connector             |
| RJ45_2      | COM1/ COM2                |
| RJ48_1      | COM3                      |
| DDR3_A1     | DDR3 SO-DIMM              |
| SATAO/SATA2 | SATA                      |
| USB1/USB2   | USB2.0                    |
| USB3        | USB3.0                    |
| VGA1        | CRT connector             |
| SW1         | Power button              |
| MINI_PCIE1  | MINI PCIE                 |
| JP1         | Inverter select           |
| JP4         | LCD ID setting            |
| JP6         | Cash drawer power setting |
| JP7         | Touch connector           |

# 6-3-3 Jumper Settings

#### **Inverter Selection**

| Function | <b>JP1</b> (1-2) (3-4) |
|----------|------------------------|
| ▲LED     | 1 3 4                  |
| CCFL     | 1 3<br>2 4             |

#### **Cash Drawer Power Setting**

| Function | <b>JP6</b> (1-2) (3-4) |
|----------|------------------------|
| ▲+19V    | 1 3 4                  |
| +12V     | 1 3<br>2 4             |

#### COM1/COM2/COM3 Power Setting

COM1, COM2 and COM3 can be set to provide power to your serial device. The voltage can be set to +5V or +12V in the BIOS.

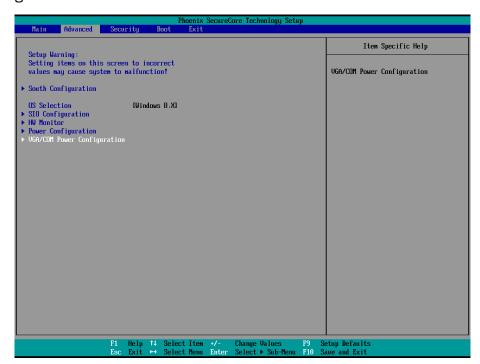

- 1. Power on the system, and press the <DEL> key when the system is booting up to enter the BIOS Setup utility.
- 2. Select the Advanced tab.
- 3. Select **VGA/COM Power Configuration** Ports and press <Enter> to go to display the available options.

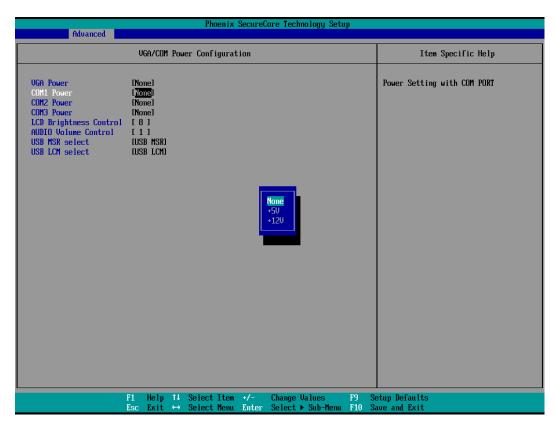

4. To enable the power, select COM1, COM2 or COM3 Power setting and press <Enter>. Select Power and press <Enter>. Save the change by pressing F10.